# Hortonworks Data Platform

# **Data Integration Services with HDP**

(May 2, 2014)

docs.hortonworks.com

#### Hortonworks Data Platform: Data Integration Services with HDP

Copyright © 2012-2014 Hortonworks, Inc. Some rights reserved.

The Hortonworks Data Platform, powered by Apache Hadoop, is a massively scalable and 100% open source platform for storing, processing and analyzing large volumes of data. It is designed to deal with data from many sources and formats in a very quick, easy and cost-effective manner. The Hortonworks Data Platform consists of the essential set of Apache Hadoop projects including YARN, Hadoop Distributed File System (HDFS), HCatalog, Pig, Hive, HBase, ZooKeeper and Ambari. Hortonworks is the major contributor of code and patches to many of these projects. These projects have been integrated and tested as part of the Hortonworks Data Platform release process and installation and configuration tools have also been included.

Unlike other providers of platforms built using Apache Hadoop, Hortonworks contributes 100% of our code back to the Apache Software Foundation. The Hortonworks Data Platform is Apache-licensed and completely open source. We sell only expert technical support, training and partner-enablement services. All of our technology is, and will remain free and open source.

Please visit the Hortonworks Data Platform page for more information on Hortonworks technology. For more information on Hortonworks services, please visit either the Support or Training page. Feel free to Contact Us directly to discuss your specific needs.

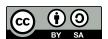

Except where otherwise noted, this document is licensed under Creative Commons Attribution ShareAlike 3.0 License. http://creativecommons.org/licenses/by-sa/3.0/legalcode

# **Table of Contents**

| 1. Using Data Integration Services Powered by Talend           |    |
|----------------------------------------------------------------|----|
| 1.1. Prerequisites                                             | 1  |
| 1.2. Instructions                                              | 2  |
| 1.2.1. Deploying Talend Open Studio                            | 2  |
| 1.2.2. Writing a Talend Job for Data Import                    | 3  |
| 1.2.3. Modifying the Job to Perform Data Analysis              | 5  |
| 2. Using Apache Hive                                           |    |
| 2.1. Hive Documentation                                        |    |
| 2.2. Technical Preview: Cost-based SQL Optimization            | 10 |
| 2.3. Technical Preview: Streaming Data Ingestion               |    |
| 2.4. Vectorization                                             |    |
| 2.4.1. Enable Vectorization in Hive                            | 12 |
| 2.4.2. Log Information about Vectorized Execution of Queries   |    |
| 2.4.3. Supported Functionality                                 |    |
| 2.4.4. Unsupported Functionality                               |    |
| 2.5. Comparing Beeline to the Hive CLI                         |    |
| 2.5.1. Beeline Operating Modes and HiveServer2 Transport Modes |    |
| 2.5.2. Connecting to Hive with Beeline                         |    |
| 2.6. Hive ODBC and JDBC Drivers                                |    |
| 2.7. Storage-based Authorization in Hive                       |    |
| 2.8. Troubleshooting Hive                                      |    |
| 2.9. Hive JIRAs                                                |    |
| 3. SQL Compliance                                              |    |
| 3.1. New Feature: Authorization with Grant And Revoke          |    |
| 3.2. New Feature: Transactions                                 |    |
| 3.3. New Feature: Subqueries in WHERE Clauses                  |    |
| 3.3.1. Understanding Subqueries in SQL                         |    |
| 3.3.2. Restrictions on Subqueries in WHERE Clauses             |    |
| 3.4. New Feature: Common Table Expressions                     |    |
| 3.5. New Feature: Quoted Identifiers in Column Names           |    |
| 3.6. New Feature: CHAR Data Type Support                       |    |
| 4. Using HDP for Metadata Services (HCatalog)                  |    |
| 4.1. Using HCatalog                                            |    |
| 4.2. Using WebHCat                                             |    |
| 4.2.1. Technical Update: WebHCat Standard Parameters           |    |
| 5. Using Apache HBase                                          |    |
| 5.1. Cell-level ACLs (Technical Preview)                       |    |
| 5.2. Column Family Encryption (Technical Preview)              |    |
| 6. Using HDP for Workflow and Scheduling (Oozie)               |    |
| 7. Using Apache Sqoop                                          |    |
| 7.1. Apache Sqoop Connectors                                   |    |
| 7.1. Apache Sqoop Connectors                                   |    |
| 7.3. Netezza Connector                                         |    |
| 7.3.1. Extra Arguments                                         |    |
| 7.3.2. Direct Mode                                             |    |
| 7.3.3. Null String Handling                                    |    |
| 7.3.3. Null String Handling                                    |    |
| 7.4.1. HCatalog Background                                     |    |
| / .T.  .    Catalou Datkuloullu                                | +0 |

| 7.4.2. Exposing HCatalog Tables to Sqoop                              | 47 |
|-----------------------------------------------------------------------|----|
| 7.4.3. Controlling Transaction Isolation                              | 48 |
| 7.4.4. Automatic Table Creation                                       | 49 |
| 7.4.5. Delimited Text Formats and Field and Line Delimiter Characters | 49 |
| 7.4.6. HCatalog Table Requirements                                    | 50 |
| 7.4.7. Support for Partitioning                                       | 50 |
| 7.4.8. Schema Mapping                                                 | 50 |
| 7.4.9. Support for HCatalog Data Types                                | 51 |
| 7.4.10. Providing Hive and HCatalog Libraries for the Sqoop Job       | 51 |
| 7 4 11 Examples                                                       | 51 |

# **List of Tables**

| 2.1. CBO Configuration Parameters                            | 11 |
|--------------------------------------------------------------|----|
| 2.2. Beeline Modes of Operation                              | 13 |
| 2.3. HiveServer2 Transport Modes                             | 14 |
| 2.4. Authentication Schemes with TCP Transport Mode          | 14 |
| 2.5. JDBC Connection Parameters                              | 16 |
| 2.6                                                          | 19 |
| 2.7                                                          | 20 |
| 2.8                                                          | 21 |
| 3.1. Configuration Parameters for Standard SQL Authorization | 23 |
| 3.2. HiveServer2 Command-Line Options                        |    |
| 3.3. Hive Compaction Types                                   | 25 |
| 3.4. Hive Transaction Configuration Parameters               | 25 |
| 3.5. Trailing Whitespace Characters on Various Databases     | 35 |
| 7.1. Supported Netezza Extra Arguments                       | 44 |
| 7.2. Supported Export Control Arguments                      | 45 |
| 7.3. Supported Import Control Arguments                      | 45 |

# 1. Using Data Integration Services Powered by Talend

Talend Open Studio for Big Data is a powerful and versatile open-source data integration solution. It enables an enterprise to work with existing data and systems, and use Hadoop to power large-scale data analysis across the enterprise.

Talend Open Studio (TOS) is distributed as an add-on for the Hortonworks Data Platform (HDP). TOS uses the following HDP components:

- Enables users to read/write from/to Hadoop as a data source/sink.
- HCatalog Metadata services enables users to import raw data into Hadoop (HBase and HDFS), and to create and manage schemas.
- Pig and Hive are used to analyze these data sets.
- Enables users to schedule these ETL jobs on a recurring basis on a Hadoop Cluster using Oozie.

This document includes the following sections:

- Prerequisites
- Instructions
  - Deploying Talend Open Studio
  - Writing a Talend Job for Data Import
  - Modifying the Job to Perform Data Analysis

For more information on Talend Open Studio, see Talend Open Studio v5.3 Documentation.

# 1.1. Prerequisites

- Ensure that you have deployed HDP on all the nodes in your cluster. For instructions on deploying HDP, see "Getting Ready to Install" in *Installing HDP Using Apache Ambari* here.
- Ensure that you create a home directory for the user launching the TOS in the HDFS cluster.

EXAMPLE:

If hdptestuser is responsible for launching TOS, execute the following command on the gateway machine as the administrator user (HDFS user) to create a home directory:

% hadoop dfs -mkdir /user/hdptestuser

• Ensure that the user launching the TOS has appropriate permissions on the HDP cluster.

#### **EXAMPLE:**

If hdptestuser is responsible for launching TOS, execute the following command on the gateway machine as the administrator user (HDFS user) to provide the required permissions:

% hadoop dfs -chown hdptestuser:hdptestuser /user/hdptestuser

### 1.2. Instructions

This section provides you instructions on the following:

- Deploying Talend Open Studio
- Writing Talend job for data import
- Modifying the Job to Perform Data Analysis

# 1.2.1. Deploying Talend Open Studio

Use the following instructions to set up Talend Open Studio:

- 1. Download and launch the application.
  - a. Download the Talend Open Studio v5.4 add-on for HDP from here.
  - b. After the download is complete, unzip the contents in an install location.
  - c. Invoke the executable file corresponding to your operating system.
  - d. Read and accept the end-user license agreement.
- 2. Create a new project.
  - a. Provide a project name (for example, HDPIntro), then click the Create button.

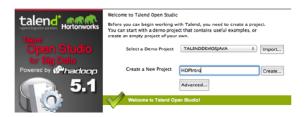

- b. Click Finish on the New Project dialog.
- c. Select the newly created project, then click **Open**.
- d. The **Connect To TalendForge** dialog appears. You can choose to register or click **Skip** to continue.
- e. You should now see the progress information bar and a Welcome window. Wait for the application to initialize, and then click **Start now!** to continue. The Talend Open Studio (TOS) main window appears and is now ready for use.

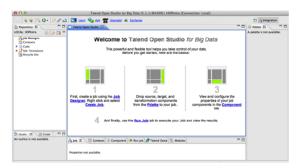

# 1.2.2. Writing a Talend Job for Data Import

This section describes how to design a simple job for importing a file into the Hadoop cluster.

- 1. Create a new job.
  - a. In the Repository tree view, right-click the **Job Designs** node, then select **Create job**.

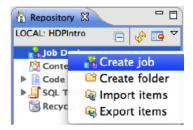

- b. In the New Job, wizard provide a name (for example HDPJob), then click Finish.
- c. An empty design workspace corresponding to the Job name opens.
- 2. Create a sample input file.
  - a. Under the /tmp directory of your TOS master deployment machine, create a text file (for example: input.txt) with the following contents:

```
101;Adam;Wiley;Sales
102;Brian;Chester;Service
103;Julian;Cross;Sales
104;Dylan;Moore;Marketing
105;Chris;Murphy;Service
106;Brian;Collingwood;Service
107;Michael;Muster;Marketing
108;Miley;Rhodes;Sales
109;Chris;Coughlan;Sales
110;Aaron;King;Marketing
```

- 3. Build the job. Jobs are composed of components that are available in the Palette.
  - a. Expand the Big Data tab in the Palette.

- b. Click on the component  ${\tt tHDFSPut}$  and click on the design workspace to drop this component.
- c. Double-click tHDFSPut to define the component in its Basic Settings view.
- d. Set the values in the Basic Settings corresponding to your HDP cluster (see the screenshot below):

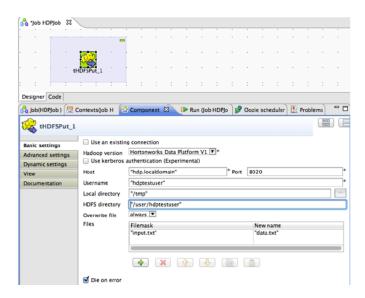

4. Run the job. You now have a working job. You can run it by clicking the green play icon. You should see the following:

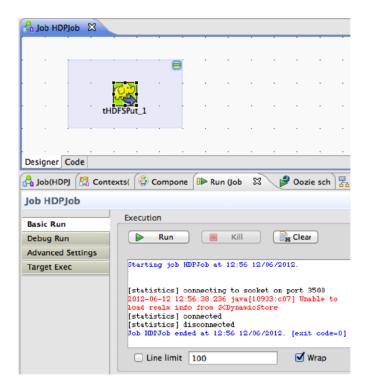

5. Verify the import operation. From the gateway machine or the HDFS client, open a console window and execute the following command:

```
hadoop dfs -ls /user/testuser/data.txt
```

You should see the following result on your terminal window:

```
Found 1 items
-rw-r--r- 3 testuser testuser
252 2012-06-12 12:52 /user/
testuser/data.txt
```

This message indicates that the local file was successfully created in your Hadoop cluster.

# 1.2.3. Modifying the Job to Perform Data Analysis

Use the following instructions to aggregate data using Apache Pig.

- 1. Add the Pig component from the Big Data Palette.
  - a. Expand the Pig tab in the Big Data Palette.
  - b. Click on the component tPigLoad and place it in the design workspace.
- 2. Define basic settings for the Pig component.
  - a. Double-click the tPigLoad component to define its Basic Settings.
  - b. Click the **Edit Schema** button ("..." button). Define the schema of the input data as shown below, then click **OK**:

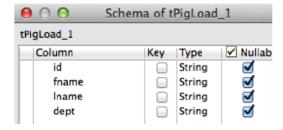

c. Provide the values for the mode, configuration, NameNode URI, JobTracker host, load function, and input file URI fields as shown.

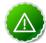

#### **Important**

Ensure that the NameNode URI and the JobTracker hosts correspond to accurate values available in your HDP cluster. The Input File URI corresponds to the path of the previously imported input.txt file.

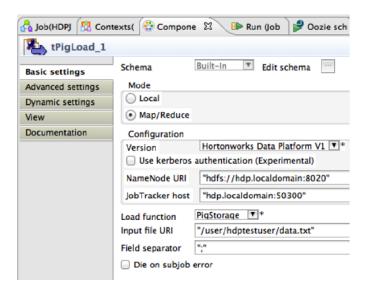

- 3. Connect the Pig and HDFS components to define the workflow.
  - a. Right-click the source component (tHDFSPut) on your design workspace.
  - b. From the contextual menu, select Trigger -> On Subjob Ok.
  - c. Click the target component (tPigLoad).

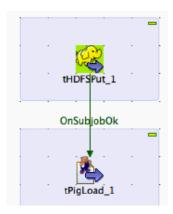

- 4. Add and connect Pig aggregate component.
  - a. Add the component tPigAggregate next to tPigLoad.
  - b. From the contextual menu, right-click on tPigLoad and select -> Pig Combine.
  - c. Click on tPigAggregate.

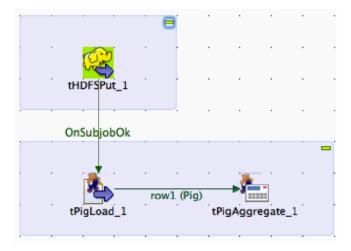

- 5. Define basic settings for the Pig Aggregate component.
  - a. Double-click tPigAggregate to define the component in its Basic Settings.
  - b. Click on the "Edit schema" button and define the output schema as shown below:

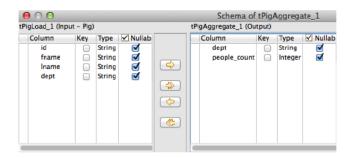

- 6. Define aggregation function for the data.
  - a. For Group by add a Column and select dept.
  - b. In the Operations table, choose the people\_count in the Additional Output column, function as count and input column id as shown:

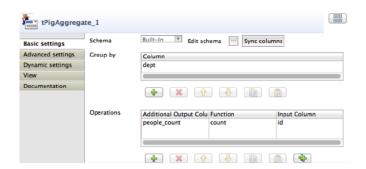

7. Add and connect Pig data storage component

- a. Add the component tPigStoreResult next to tPigAggregate.
- b. From the contextual menu, right-click on tPigLoad, select Row -> Pig Combine and click on tPigStoreResult.

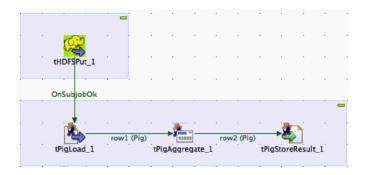

- 8. Define basic settings for the data storage component.
  - a. Double-click tPigStoreResult to define the component in its Basic Settings view.
  - b. Specify the result directory on HDFS as shown:

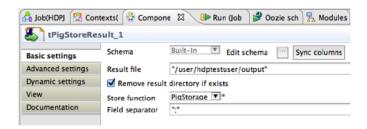

9. Run the modified Talend job. The modified Talend job is ready for execution.

Save the job and click the play icon to run as instructed in Step 4.

10.Verify the results.

a. From the gateway machine or the HDFS client, open a console window and execute the following command:

```
hadoop dfs -cat /user/testuser/output/part-r-00000
```

b. You should see the following output:

```
Sales;4
Service;3
Marketing;3
```

# 2. Using Apache Hive

Hortonworks Data Platform deploys Apache Hive for your Hadoop cluster.

Hive is a data warehouse infrastructure built on top of Hadoop. It provides tools to enable easy data ETL, a mechanism to put structures on the data, and the capability for querying and analysis of large data sets stored in Hadoop files.

Hive defines a simple SQL query language, called QL, that enables users familiar with SQL to query the data. At the same time, this language also allows programmers who are familiar with the MapReduce framework to be able to plug in their custom mappers and reducers to perform more sophisticated analysis that may not be supported by the built-in capabilities of the language.

#### In this document:

- Hive Documentation
- Technical Preview: Cost-based SQL Optimizer
- Technical Preview: Streaming Data Ingestion
- Vectorization
- Hive JDBC and ODBC Drivers
- Storage-based Authorization in Hive
- Hive Troubleshooting
- Hive JIRAs

### 2.1. Hive Documentation

Documentation for Hive can be found in wiki docs and javadocs.

- 1. Javadocs describe the Hive API.
- 2. The Hive wiki is organized in four major sections:
  - General Information about Hive
    - Getting Started
    - Presentations and Papers about Hive
    - Hive Mailing Lists
  - User Documentation
    - Hive Tutorial
    - SQL Language Manual
    - Hive Operators and Functions

- Hive Web Interface
- Hive Client
- Beeline: HiveServer2 Client
- Avro SerDe
- Administrator Documentation
  - Installing Hive
  - Configuring Hive
  - Setting Up the Metastore
  - Setting Up Hive Server
  - Hive on Amazon Web Services
  - Hive on Amazon Elastic MapReduce
- Resources for Contributors
  - Hive Developer FAQ
  - How to Contribute
  - Hive Developer Guide
  - Plugin Developer Kit
  - Unit Test Parallel Execution
  - Hive Architecture Overview
  - Hive Design Docs
  - Full-Text Search over All Hive Resources
  - Project Bylaws

# 2.2. Technical Preview: Cost-based SQL Optimization

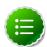

#### Note

This feature is a technical preview and considered under development. Do not use this feature in your production systems. If you have questions regarding this feature, contact Support by logging a case on our Hortonworks Support Portal at <a href="http://support.hortonworks.com">http://support.hortonworks.com</a>.

Hive 0.13.0 introduces Cost-based optimization of SQL queries. Cost-based optimization may reduce query latency by reducing the cardinality of the intermediate result set. The Cost-based Optimizer improves usability because it removes the need for query hints for good query execution plans. The Cost-based Optimizer is useful in the following scenarios:

- Ad hoc queries containing multiple views
- · View chaining
- Business Intelligence tools that act as a front end to Hive

#### **Enabling Cost-based Optimzation**

Set the following configuration parameters in hive-site.xml to enable cost-based optimization of SQL:

**Table 2.1. CBO Configuration Parameters** 

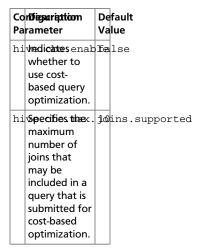

# 2.3. Technical Preview: Streaming Data Ingestion

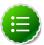

#### Note

This feature is a technical preview and considered under development. Do not use this feature in your production systems. If you have questions regarding this feature, contact Support by logging a case on our Hortonworks Support Portal at <a href="http://support.hortonworks.com">http://support.hortonworks.com</a>.

#### Limitations

Hive 0.13 has the following limitations to ingesting streaming data:

- Only ORC files are supported
- Destination tables must be either bucketed or unpartitioned
- Only Apache Flume may be used as streaming source

### 2.4. Vectorization

Vectorization allows Hive to process a batch of rows together instead of processing one row at a time. Each batch consists of a *column vector* which is usually an array of primitive types. Operations are performed on the entire column vector, which improves the instruction pipelines and cache usage. HIVE-4160 has the design document for vectorization and tracks the implementation of many subtasks.

#### 2.4.1. Enable Vectorization in Hive

To enable vectorization, set this configuration parameter:

• hive.vectorized.execution.enabled=true

When vectorization is enabled, Hive examines the query and the data to determine whether vectorization can be supported. If it cannot be supported, Hive will execute the query with vectorization turned off.

# 2.4.2. Log Information about Vectorized Execution of Queries

The Hive client will log, at the info level, whether a query's execution is being vectorized. More detailed logs are printed at the debug level.

The client logs can also be configured to show up on the console.

## 2.4.3. Supported Functionality

The current implementation supports only single table read-only queries. DDL queries or DML queries are not supported.

The supported operators are selection, filter and group by.

Partitioned tables are supported.

These data types are supported:

- tinyint
- smallint
- int
- bigint
- boolean
- float
- double

- timestamp
- string
- char

These expressions are supported:

- Comparison: >, >=, <, <= , =, !=
- Arithmetic: plus, minus, multiply, divide, modulo
- · Logical: AND, OR
- Aggregates: sum, avg, count, min, max

Only the ORC file format is supported in the current implementation.

## 2.4.4. Unsupported Functionality

All datatypes, file formats, and functionality *not listed in the previous section* are currently unsupported.

Two unsupported features of particular interest are the logical expression NOT and the cast operator. For example, a query such as select x, y from T where a = b will not vectorize if a is integer and b is double. Although both int and double are supported, casting of one to another is not supported.

# 2.5. Comparing Beeline to the Hive CLI

HDP supports two Hive clients: the Hive CLI and Beeline. The primary difference between the two involves how the clients connect to Hive. The Hive CLI connects directly to the Hive Driver and requires that Hive be installed on the same machine as the client. However, Beeline connects to HiveServer2 and does not require the installation of Hive libraries on the same machine as the client. Beeline is a thin client that also uses the Hive JDBC driver but instead executes queries through HiveServer2, which allows multiple concurrent client connections and supports authentication.

# 2.5.1. Beeline Operating Modes and HiveServer2 Transport Modes

Beeline supports the following modes of operation:

**Table 2.2. Beeline Modes of Operation** 

# Ope Dating ption Mode Emb Ebde Deteline client and the Hive installation both reside

| Ope<br>Mo | e <b>Datisarj</b> ption<br>de                                                                                                    |
|-----------|----------------------------------------------------------------------------------------------------|
|           | on the same<br>host machine.<br>No TCP<br>connectivity is<br>required.                                                                                                    |
| Ren       | notice remote mode to support multiple, concurrent clients executing queries against the same remote Hive installation. Remote transport mode supports authentication with LDAP and Kerberos. It also supports encryption with SSL. TCP connectivity is required. |

Administrators may start HiveServer2 in one of the following transport modes:

**Table 2.3. HiveServer2 Transport Modes** 

| Tra<br>Mo | n <b>Bpoct</b> iption<br>de                                                                    |
|-----------|------------------------------------------------------------------------------------------------|
| TCP       | HiveServer2<br>uses TCP<br>transport for<br>sending and<br>receiving Thrift<br>RPC messages.   |
| нтт       | PhiveServer2<br>uses HTTP<br>transport for<br>sending and<br>receiving Thrift<br>RPC messages. |

While running in TCP transport mode, HiveServer2 supports the following authentication schemes:

**Table 2.4. Authentication Schemes with TCP Transport Mode** 

| Authentication<br>Scheme | Description                                                                                                    |
|--------------------------|----------------------------------------------------------------------------------------------------|
| Kerberos                 | A network authentication protocol which operates that uses the concept of 'tickets' to allow nodes in a network to securely identify themselves. Administrators must specify hive.server2.authentication=kerberos in the hive-site.xml configuration file to use this authentication scheme. |
| LDAP                     | The Lightweight Directory Access Protocol, an application-layer protocol that uses the concept of 'directory services' to share information across a network. Administrators must specify                                                                                                    |

| Authentication<br>Scheme | Description                                                                                                    |
|--------------------------|----------------------------------------------------------------------------------------------------|
|                          | hive.server2.authentication=ldap in the hive-site.xml configuration file to use this type of authentication.                                                                                                    |
| PAM                      | Pluggable Authentication Modules, or PAM, allow administrators to integrate multiple authentication schemes into a single API. Administrators must specify hive.server2.authentication=pam in the hive-site.xml configuration file to use this authentication scheme.                                                                                                    |
| Custom                   | Authentication provided by a custom implementation of the org.apache.hive.service.auth.PasswdAuthenticationProvider interface. The implementing class must be available in the classpath for HiveServer2 and its name provided as the value of the hive.server2.custom.authentication.class property in the hivesite.xml configuration property file.                                                                                |
| None                     | The Beeline client performs no authentication with HiveServer2. Administrators must specify hive.server2.authentication=none in the hive-site.xml configuration file to use this authentication scheme.                                                                                                    |
| NoSASL                   | While running in TCP transport mode, HiveServer2 uses the Java Simple Authentication and Security Layer (SASL) protocol to establish a security layer between the client and server. However, HiveServer2 also supports connections in TCP transfer mode that do not use the SASL protocol Administrators must specify hive.server2.authentication=nosasl in the hive-site.xml configuration file to use this authentication scheme. |

The next section describes the connection strings used to connect to HiveServer2 for all possible combinations of these modes, as well as the connection string required to connect to HiveServer2 in a secure cluster.

# 2.5.2. Connecting to Hive with Beeline

The following examples demonstrate how to use Beeline to connect to Hive for all possible variations of these modes:

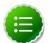

#### Note

Documentation for the connect and other Beeline commands may be found at sqlline.sourceforge.net. Beeline is based on the SQLLine open source project.

#### **Embedded Client**

Use the following syntax to connect to Hive from Beeline in embedded mode:

!connect jdbc:hive2://

#### Remote Client with HiveServer2 TCP Transport Mode and SASL Authentication

Use the following syntax to connect to HiveServer2 in TCP mode from a remote Beeline client:

!connect jdbc:hive2://<host>:<port>/<db>

The default port for HiveServer2 in TCP mode is 10000. db is the name of the database to which you want to connect.

#### Remote Client with HiveServer2 TCP Transport Mode and NoSASL Authentication

Clients must explicitly specify the authentication mode in their connection string when HiveServer2 runs in NoSASL mode:

!connect jdbc:hive2://<host>:<port>/<db>;auth=noSasl hiveuser pass org.apache.
hive.jdbc.HiveDriver

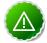

#### **Important**

If users forget to include auth=noSasl in the JDBC connection string, the JDBC client API attempts to make an SASL connection to HiveServer2. This causes an open connection that eventually results in the client crashing with an Out Of Memory error.

#### Remote Client with HiveServer2 HTTP Transport Mode

Use the following syntax to connect to HiveServer2 in HTTP mode from a remote Beeline client:

!connect jdbc:hive2://<host>:<port>/<db>?hive.server2.transport.mode= http;hive.server2.thrift.http.path=<http\_endpoint>

#### Remote Client with HiveServer2 in Secure Cluster

Use the following syntax to connect to HiveServer2 in a secure cluster from a remote Beeline client:

!connect jdbc:hive2://<host>:<port>/<db>;principal=
<Server\_Principal\_of\_HiveServer2>

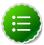

#### Note

The Beeline client must have a valid Kerberos ticket in the ticket cache before attempting to connect.

### 2.6. Hive ODBC and JDBC Drivers

Hortonworks provides a Hive JDBC and ODBC driver that allows you to connect popular Business Intelligence (BI) tools to query, analyze and visualize data stored within the Hortonworks Data Platform. JDBC URLs have the following format:

jdbc:hive2://<host>:<port>/<dbName>;<sessionConfs>?
<hiveConfs>#<hiveVars>

**Table 2.5. JDBC Connection Parameters** 

| Cor | Oescription<br>nection<br>ameter |
|-----|----------------------------------|
| hos | tThe cluster                     |
|     | node hosting<br>HiveServer2.     |
| por | tThe port                        |
|     | number                           |
|     | to which                         |
|     | HiveServer2                      |
|     | listens.                         |
| dbN | l <b>āh</b> ename                |
|     | of the Hive                      |

```
JDB Oescription
Connection
Parameter
    database to
    run the guery
    against.
sessi Orp Ciormíal
    configuration
    parameters
    for the JDBC/
    ODBC driver in
    the following
    format:
    <key1>=<value1>;<key2>=<key2>; ....
    configurations
   last for the
    duration of the
    user session.
hive Contronal
   configuration
    parameters
    for Hive on
   the server in
    the following
    format:<key1>=<value1>;<key2>=<key2>; ....
    The
    configurations
    last for the
    duration of the
   user session.
hive Waptsional
   configuration
    parameters for
   Hive variables
   in the following
   format:
    <key1>=<value1>;<key2>=<key2>; ....
    The
    configurations
    last for the
    duration of the
    user session.
```

The specific JDBC connection URL for a HiveServe2 client depends on several factors:

- How is HiveServer2 deployed on the cluster?
- What type of transport does HiveServer2 use?
- Does HiveServer2 use transport layer security?
- Is HiveServer2 configured to authenticate users?

The rest of this topic describes how to use session configuration variables to format the JDBC connection URLs for all of these scenarios. In addition, the topic provides links to download the Hive ODBDC driver and instructions for using it.

Some HiveServer2 clients may need to run on a host outside the Hadoop cluster. These clients require all of the following .jar files to successfully connect to the Hive JDBC driver in both HTTP and HTTPS modes:

#### Off-cluster Jars Without Kerberos

- hive-jdbc.jar
- hive-service.jar
- hive-common.jar
- hadoop-common.jar
- libthrift-0.9.0.jar
- httpclient-4.2.5.jar
- httpcore-4.2.5.jar
- commons-logging-1.1.3.jar
- commons-codec-1.4.jar
- slf4j-api-1.7.5.jar

#### Off-cluster Jars With Kerboeros

- hive-jdbc.jar
- hive-service.jar
- hive-common.jar
- hive-shims-common.jar
- hive-shims-common-secure.jar
- hive-shims-0.23-\*.jar
- hadoop-common.jar
- hadoop-auth.jar
- hadoop-mapreduce-client-core.jar
- libthrift-0.9.0.jar
- guava-11.0.2.jar
- httpclient-4.2.5.jar
- httpcore-4.2.5.jar
- commons-logging-1.1.3.jar
- commons-codec-1.4.jar
- commons-collections-3.1.jar

- commons-configuration-1.6.jar
- commons-lang-2.4.jar
- log4j-1.2.16.jar
- slf4j-api-1.7.5.jar

#### **Embedded and Remote Modes**

In embedded mode, HiveServer2 runs within the Hive client rather than in a separate process. No host or port number is necessary for the JDBC connection. In remote mode, HiveServer2 runs as a separate daemon on a specified host and port, and the JDBC client and HiveServer2 interact using the Thrift protocol.

#### Embedded Mode

```
jdbc://hive2://
```

#### Remote Mode

jdbc://hive2://<host>:<port>/<dbName>;<sessionConfs>?
<hiveConfs>#<hiveVars>

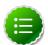

#### Note

The rest of the example JDBC connection URLs in this topic are valid only or HiveServer2 configured in remote mode.

#### **TCP and HTTP Transport**

The JDBC client and HiveServer2 can use either HTTP or TCP-based transport to exchanbe RPC messages. Specify the transport used by HiveServer2 with the transportMode and httpPath session configuration variables. The default transport is TCP.

#### **Table 2.6.**

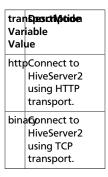

#### **HTTP Transport**

Use the following JDBC connection URL for HTTP transport:

```
jdbc:hive2//<host>:<port>/
<dbName>;transportMode=http;httpPath=<http_endpoint>;<otherSessionConfs>?
<hiveConfs>#<hiveVars>
```

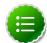

#### Note

The JDBC driver assume a value of cliservice if the httpPath configuration variable is not specified.

#### TCP Transport

Use the following JDBC connection URL for TCP transport:

jdbc:hive2://<host>:<port>/<dbName>;<otherSessionConfs>?
<hiveConfs>#hiveVars

There is no need to specify transportMode=binary because the default transport is TCP.

#### **User Authentication**

HiveServer2 supports Kerberos, LDAP, Pluggable Authentication Modules (PAM), and custom plugins for authenticating JDBC users connecting to HiveServer2. The format of the JDBC connection URL for authentication with Kerberos differs from the format for other authenticatin models.

#### **Table 2.7.**

| Aut | nDescription<br>hentication<br>iable                                                                                                    |
|-----|----------------------------------------------------------------------------------------------------|
| pri | Acstring that<br>uniquely<br>identifies a<br>Kerberos user.                                                                                                    |
| sas | Quality of protection for the SASL framework. The level of quality is negotiated between the client and server duringh authentication. Used by Kerberos authentication with TCP transport. |
| use | bsername for<br>non-Kerberos<br>authentication<br>model.                                                                                                    |
| pas | Bassword for<br>non-Kerberos<br>authentication<br>model.                                                                                                    |

#### Kerberos Authentication

Use the following JDBC connection URL to authenticate the connecting user with Kerberos:

```
jdbc:hive2://<host>:<port>/
<dbName>;principal=<HiveServer2_kerberos_principal>;<otherSessionConfs>?
<hiveConfs>#<hiveVars>
```

#### Kerberos Authentication with Sasl QOP

Use the following JDBC connection URL to authenticate the connecting user with Kerberos and Sasl QOP.

```
jdbc:hive2://<host>:<port>/
<dbName>;principal=<HiveServer2_kerberos_principal>;saslQop=<qop_value>;<other
<hiveConfs>#<hiveVars>
```

#### Non-Kerberos Authentication

Use the following JDBC connection to authenticate the connecting user without Kerberos:

```
jdbc:hive2://<host>:<port>/
<dbName>;user=<username>;password=<password>;<otherSessionConfs>?
<hiveConfs>#<hiveVars>
```

#### **Transport Layer Security**

HiveServer2 supports SSL and Sasl QOP for transport layer security. The format of the JDBC connection URL for SSL differs from the format used by Sasl QOP.

```
jdbc:hive2://<host>:<port>/
<dbName>;principal=<HiveServer2_kerberos_principal>;saslQop=auth-
conf;<otherSessionConfs>?<hiveConfs>#<hiveVars>
```

#### **Table 2.8.**

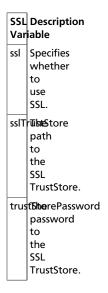

#### **Hive ODBC Driver**

Hortonworks also provides an ODBC driver as an add-on to the HDP distribution:

Download the Hortonworks Hive ODBC driver from here.

• The instructions on installing and using this driver are available here.

Some HiveServer2 clients, such as Apache Knox, may need to run on a host outside the Hadoop cluster. Such clients require all of the following .jar files to successfully use the Hive JDBC driver in both HTTP and HTTPS modes:

- commons-codec-1.4.jar
- commons-logging-1.1.3.jar
- hive-jdbc-0.13.0.jar
- hive-service-0.13.0.jar
- httpclient-4.2.5.jar
- httpcore-4.2.5.jar
- libthrift-0.9.0.jar

# 2.7. Storage-based Authorization in Hive

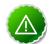

#### **Important**

Notes about storage-based authorization:

- This authorization mode does not recognize the GRANT and REVOKE SQL statements.
- This authorization mode does not currently consider the ACL permissions in HDFS. Rather, it verifies access using the traditional POSIX permissions model.

# 2.8. Troubleshooting Hive

MySQL is the default database used by the Hive metastore. Depending on several factors, such as the version and configuration of MySQL, Hive developers may encounter an error message similar to the following:

An exception was thrown while adding/validating classes): Specified key was too long; max key length is 767 bytes

Administrators can resolve this issue by altering the Hive metastore database to use the Latin1 character set, as shown in the following example:

mysql> ALTER DATABASE <metastore\_database\_name> character set latin1;

### 2.9. Hive JIRAs

Issue tracking for Hive bugs and improvements can be found here: Hive JIRAs.

# 3. SQL Compliance

This chapter discusses the ongoing implementation of standard SQL syntax in Hive. Although SQL in Hive does not yet entirely support the SQL-2011 standard, version 0.13 provides significant improvements to the parity between SQL as used in Hive and SQL as used in traditional relational databases.

- Authorization with GRANT and REVOKE
- Transactions
- Subqueries in WHERE clauses
- Common Table Expressions
- Quoted Identifiers
- CHAR Data Type Support

# 3.1. New Feature: Authorization with Grant And Revoke

Hive 0.13 provides secure authorization using the GRANT and REVOKE SQL statements. Use the following procedure to manually enable standard SQL authorization:

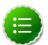

#### Note

This procedure is unnecessary if your Hive administrator installed Hive using Ambari.

1. Set the following configuration parameters in hive-site.xml:

**Table 3.1. Configuration Parameters for Standard SQL Authorization** 

|     | <b>Requition</b> Value<br>ameter                                                     |           |
|-----|--------------------------------------------------------------------------------------|-----------|
| hiv | ∉ast <b>se</b> ver2.en                                                               | able.doAs |
| hiv | r€ommars.in.a<br>separated<br>list of users<br>granted the<br>administrator<br>role. | dmin.role |

2. Start HiveServer2 with the following command-line options:

**Table 3.2. HiveServer2 Command-Line Options** 

| (  | Con  | n <b>Reapuö</b> red Value |                                                                                |
|----|------|---------------------------|--------------------------------------------------------------------------------|
| L  | .ine | •                         |                                                                                |
| (  | Opt  | ion                       |                                                                                |
| [- | -    | org.apache.h              | adoop.hive.ql.security.authorization.plugin.sqlstd.SQLStdHiveAuthorizerFactory |
| ŀ  | niv  | reconf                    |                                                                                |
| ŀ  | niv  | re.security.a             | uthorization.manager                                                           |

| Con  | n <b>i⊼eanuoi</b> ⊬ed Value |
|------|-----------------------------|
| Line |                             |
| Opt  | ion                         |
| -    | true                        |
| i    | reconf                      |
| hiv  | e.security.a                |
| -    | org.apache.h                |
| hiv  | reconf                      |
| hiv  | e.security.a                |
| _    | ' ' (a space                |
| hiv  | enside Esingle              |
| hiv  | quotation ore.              |
|      | marks)                      |

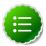

#### Note

Hive continues to provide storage-based authorization. See Hive Authorization Without GRANT/REVOKE for more information.

### 3.2. New Feature: Transactions

Support for transactions in Hive 0.13 enables SQL atomicity of operations at the row level rather than at the level of a table or partition. This means that a Hive client may read from the same partition to which another Hive client is adding rows. In addition, transactions provide a mechanism for streaming clients to rapidly update Hive tables and partitions. However, Hive transactions are different than RDBMS transactions: each transaction has an identifier, and multiple transactions are grouped into a single transaction batch. A streaming client requests a set of transaction IDs after connecting to Hive and subsequently uses these transaction IDs one at a time during the initialization of new transaction batches. Clients write one or more records for each transaction and either commit or abort a transaction before moving to the next transaction.

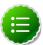

#### Note

This feature is a technical preview and considered under development. Do not use this feature in your production systems. If you have questions regarding this feature, contact Support by logging a case on our Hortonworks Support Portal at <a href="http://support.hortonworks.com">http://support.hortonworks.com</a>.

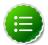

#### Note

Hive transactions do not work for this release when using Oracle as the Metastore database.

#### **Understanding Compactions**

Hive stores data in base files that cannot be updated by HDFS. Instead, Hive creates a set of delta files for each transaction that alters a table or partition and stores them in a separate delta directory. Occasionally, Hive *compacts*, or merges, the base and delta files. Hive performs all compactions in the background without affecting concurrent reads and writes of Hive clients. There are two types of compactions:

**Table 3.3. Hive Compaction Types** 

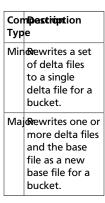

By default, Hive automatically compacts delta and base files at regular intervals. However, Hadoop administrators can configure automatic compactions, as well as perform manual compactions of base and delta files using the following configuration parameters in hive-site.xml.

**Table 3.4. Hive Transaction Configuration Parameters** 

```
Confidence aition
Parameter
hiv Specifies the ager
   class name of
   the transaction
   manager
   used by Hive.
   Configure this
   property with
   org.apache.hadoop.hive.ql.lockmgr.DbTxnManager
   to enable
   transactions.
   The default
   value is
   org.apache.hadoop.hive.ql.lockmgr.DummyTxnManager,
   which disables
   transactions.
hivSpecifiesathever
   class name
   of the JDBC
   driver for the
   Hive metastore
   database.
   Include the
   username
   and password
   of a Hive
   administrator.
   The default
   MySQL
   database
   uses the
   following JDBC
   connector.
   Change the
   username and
   password to
   match your
   environment:
   jdbc:mysql://
```

```
Confluescalipidion
Parameter
    hdp.example.com/
   hivedb?
   user=hivedba&password=hivedbp
hiv Specifiest the eout
   time period, in
   seconds, after
   which Hive fails
   a transaction
   if a Hive client
   has not sent a
   hearbeat. The
   default value is
   300 seconds.
hiv Specifies the. open. batch
   maximum
    number of
   transactions
   that can be
   retrieved in
   one call to
   open_txn().
   The default
   value is 1000
   transactions.
hiv Specifies actor. initiator. on
    whether to run
   the initiator
   and cleaner
   threads on
   this metastore
   instance. The
   default value is
   false. Must
   be set to true
   for exactly one
   instance of the
    Hive metastore
   service.
hiv Specifies theor. worker. threads
   number of of
   worker threads
   to run on this
   metastore
   instance. The
   default value
   is 0, which
   must be set to
   greater than
   0 to enable
   compactions.
   Worker threads
   initialize
   MapReduce
   jobs to do
   compactions.
   Increasing the
   number of
    worker threads
   decreases the
   time required
   to compact
   tables after
   they cross
```

```
Confluescalipidion
Parameter
    a threshold
   that triggers
   compactions.
   However,
   increasing
    the number
   of worker
   threads also
   increases the
   background
   load on a
   Hadoop cluster.
hiv Specifiesatheor. worker. timeout
   time period,
   in seconds,
   after which a
   compaction
   job is failed
   and requeued.
   The default
   value is 86400
    seconds, or 24
   hours.
hiv Specifiesatheor. check.interval
   time period,
   in seconds,
   between
   checks to see if
   any partitions
   require
   compacting.
   The default
   value is 300
   seconds.
   Decreasing
   this value
   reduces the
   time required
   to start a
   compaction
   for a table
   or partition.
   However,
   it also
   increases the
   background
   load on the
   NameNode
   since each
   check requires
   several
   calls to the
   NameNode.
hiv Specifies actor. delta.num. threshold
   the number
   of delta
   directories in
   a partition
   that triggers
   an automatic
   minor
```

compaction.

|     | <b>ற்கு caiþiðio</b> n<br>ameter                                                                                                    |
|-----|----------------------------------------------------------------------------------------------------|
|     | The default value is 10.                                                                                                    |
| hiv | Specificatheor. percentage size of delta files relative to the corresponding base files that triggers an automatic major compaction. The default value is .1, which is 10 percent. |
| hiv | percent.  Specifiesactor. the number of aborted transactions on a single partition that trigger an automatic major compaction.                                                     |

#### **Enabling the Hive Transaction Manager**

Configure a the following Hive configuration properties from the table above to enable transactions:

- hive.txn.manager
- hive.txn.driver
- hive.compactor.initiator.on
- hive.compactor.worker.threads

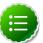

#### Note

To disable automatic compactions for individual tables, set the NO\_AUTO\_COMPACTION table property for those tables. This overrides the configuration settings in hive-site.xml. However, this property does not prevent manual compactions.

Check the hive log file at /tmp/hive/hive.log for errors if you experience problems enabling hive transactions.

#### **Performing Manual Compactions**

Hive administrators use the ALTER TABLE DLL command to queue a request to compact base and delta files for a table or partition:

```
ALTER TABLE tablename [PARTITION (partition_key='partition_value' [,...])] COMPACT 'compaction_type'
```

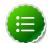

#### Note

ALTER TABLE will compact tables even if the NO\_AUTO\_COMPACTION table property is set.

Use the SHOW COMPACTIONS DDL command to monitor the progress of the compactions:

#### SHOW COMPACTIONS

This command provides the following output for each compaction:

- Database name
- Table name
- Partition name
- Major or minor compaction
- Compaction state:
  - Initiated waiting in queue
  - · Working currently compacting
  - Ready for cleaning compaction completed and old files scheduled for removal
- Thread ID
- Start time of compaction

Hive administrators can also view a list of currently open and aborted transactions with the the SHOW TRANSACTIONS DDL command:

#### SHOW TRANSACTIONS

This command provides the following output for each transaction:

- Transaction ID
- Transaction state
- Hive user who initiated the transaction
- · Host machine where transaction was initiated

#### **New Lock Manager**

Hive 0.13 utilizes a new lock manager, DbLockManager, to store all transaction and related lock information in the Hive metastore. Heartbeats are sent regularly from lock holders and transaction initiators to the Hive metastore to prevent stale locks and transactions. The lock or transaction is aborted if the Hive metastore does not receive a heartbeat within the amount of time specified by the hive.txn.timeout configuration property. Hive administrators use the SHOW LOCKS DDL command to view information about locks associated with transactions.

This command provides the following output for each lock:

- Database name
- Table name
- Partition, if the table is paritioned
- Lock state:
  - Acquired transaction initiator hold the lock
  - Waiting transaction initiator is waiting for the lock
  - Aborted the lock has timed out but has not yet been cleaned
- Lock type:
  - Exclusive the lock may not be shared
  - Shared\_read the lock may be shared with any number of other shared\_read locks
  - Shared\_write the lock may be shared by any number of other shared\_read locks but not with other shared\_write locks
- Transaction ID associated with the lock, if one exists
- Last time lock holder sent a heartbeat
- Time the lock was acquired, if it has been acquired
- Hive user who requested teh lock
- Host machine on which the Hive user is running a Hive client

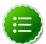

#### Note

The output of the command reverts to behavior prior to Hive 0.13 if administrators use Zookeeper or in-memory lock managers.

#### **Transaction Limitations**

HDP 2.1 has the following limitations for transactions with Hive:

- The user initiating the Hive session must have write permission for the destination partition or table.
- Zookeeper and in-memory locks are not compatible with transactions.
- Only ORC files are supported.
- Destination tables must be bucketed and not sorted.
- Snapshot-level isolation, similar to READ COMMITTED. A query is provided with a consistent snapshot of the data during execution.

# 3.3. New Feature: Subqueries in WHERE Clauses

Previous versions of Hive allowed *subqueries* only in FROMclauses of SQL statements. A subquery is a SQL expression that returns a set of rows. The subquery is evaluated and its query result set used to evaluate the *parent query*, the outer query that contains the subquery. Version 0.13 of Hive expands the use of subqueries to include WHERE clauses, as shown in the following example.

SELECT state, net\_payments FROM transfer\_payments WHERE transfer\_payments.year IN (SELECT year FROM us\_census);

No configuration is required to enable execution of subqueries in Hive; the feature is available by default. However, several restrictions exist for the use of subqueries in WHERE clauses. The next section, Understanding Subqueries, describes the concepts necessary to understand these restrictions, and the following section, Restrictions on Subqueries in WHERE Clauses explains the restrictions.

# 3.3.1. Understanding Subqueries in SQL

SQL adheres to syntax rules like any programming language. The syntax governing the use of subqueries in WHERE clauses in SQL is simple and depends on the following concepts:

- Query Predicates and Predicate Operators
- Aggregrated and Correlated Queries
- Conjuncts and Disjuncts

#### **Query Predicates and Predicate Operators**

A predicate in SQL is a condition that evaluates to a Boolean value. For example, the predicate in the preceding example returns true for a row of the transfer\_payments table if at least one row exists in the us\_census table with the same year as the transfer\_payments row. The predicate starts with the first WHERE keyword.

```
... WHERE transfer payments.year IN (SELECT year FROM us_census);
```

A SQL predicate in a subquery must also contain a predicate *operator*. Predicate operators specify the relationship tested in a predicate query. For example, the predicate operator in the example is the EXISTS keyword.

#### **Aggregated and Correlated Queries**

Aggregated queries combine one or more aggregate functions, such as AVG, SUM, and MAX, with the GROUP BY statement to group query results by one or more table columns. In the following example, the AVG aggregate function returns the average salary of all employees in the engineering department grouped by year.

SELECT year, AVG(salary) FROM Employees WHERE department = 'engineering' GROUP BY year;

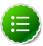

#### Note

The GROUP BY statement may be either explicit or implicit.

Correlated queries contain a query predicate with the Equals To (=) operator. One side of the operator must reference at least one column from the parent query and the other side must reference at least one column from the subquery. The following query is a revised and correlated version of the query at the beginning of this section. It is correlated query because one side of Equals To predicate operator in the subquery references the state column in the transfer\_payments table in the parent query and the other side of the operator references the state column in the us\_census table.

```
SELECT state, net_payments FROM transfer_payments WHERE EXISTS (SELECT year FROM us_census WHERE transfer_payments.state = us_census.state);
```

In contrast, an *uncorrelated* query does not reference any columns in the parent query.

#### **Conjuncts and Disjuncts**

A *conjunct* is equivalent to the AND condition, while a *disjunct* is the equivalent of the OR condition. The following subquery contains a conjunct:

```
... WHERE transfer payments.year = "2010" AND us_census.state = "california"
```

The following subquery contains a disjunct:

```
... WHERE transfer_payments.year = "2010" OR us_census.state = "california"
```

## 3.3.2. Restrictions on Subqueries in WHERE Clauses

The following restrictions to the use of subqueries in WHERE SQL clauses require an understanding of the concepts discussed in the preceeding section, Understanding Subqueries.

- Subqueries must appear on the right hand side of an expression.
- Nested subqueries are not supported.
- Only one subquery expression is allowed for a single query.
- Subquery predicates must appear as top level conjuncts.
- Subqueries support four logical operators in query predicates: IN, NOT IN, EXISTS, and NOT EXISTS.
- The left hand side of a subquery must qualify all references to table columns.
- References to columns in the parent query are allowed only in the WHERE clause of the subquery.
- Subquery predicates that reference a column in a parent query must use the Equals To (=) predicate operator.
- Subquery predicates may not refer only to columns in the parent query.
- Correlated subqueries with an implied GROUP BY statement may return only one row.
- All unqualified references to columns in a subquery must resolve to tables in the subquery.

• Correlated subqueries cannot contain windowing clauses.

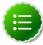

#### Note

The IN and NOT  $\,$  IN logical operators may select only one column in a WHERE clause subquery.

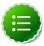

#### Note

The EXISTS and NOT EXISTS operators must have at least one correlated predicate.

## 3.4. New Feature: Common Table Expressions

A Common Table Expression, or CTE, in SQL is a set of query results obtained from a simple query specified within a WITH clause and which immediately preceeds a SELECT or INSERT keyword. A CTE exists only within the scope of a single SQL statement. One or more CTEs can be used with the following SQL statements:

- SELECT
- INSERT
- CREATE TABLE AS SELECT
- CREATE VIEW AS SELECT

The following example demonstrates the use of q1 as a CTE in a SELECT statement:

```
WITH q1 AS (SELECT key from src where key = '5')
SELECT * from q1;
```

The following example demonstrates the use of q1 as a CTE in an INSERT statement:

```
CREATE TABLE s1 LIKE src;
WITH q1 AS (SELECT key, value FROM src WHERE key = '5')
FROM q1 INSERT OVERWRITE TABLE s1 SELECT *;
```

The following example demonstrates the use of ql as a CTE in a CREATE TABLE AS SELECT clause:

```
CREATE TABLE s2 AS WITH q1 AS (SELECT key FROM src WHERE key = '4')
SELECT * FROM q1;
```

The following example demonstrates the use of q1 as a CTE in a CREATE TABLE AS VIEW clause:

```
CREATE VIEW v1 AS WITH q1 AS (SELECT key FROM src WHERE key='5')
SELECT * from q1;
```

CTEs are available by default in Hive 0.13; Hive administrators do not need to do anything to enable them.

#### Limitations

Hive 0.13 imposes the following restrictions on the use of Common Table Expressions:

- Recursive queries are not supported
- The WITH clause is not supported within subquery blocks

## 3.5. New Feature: Quoted Identifiers in Column Names

Hive 0.13 allows the use of quoted *identifiers* in the names of table columns. An identifier in SQL is a sequence of alphanumeric and underscore characters surrounded by backtick characters. In the following example, x+y and a?b are valid column names for a new table.

```
CREATE TABLE test (`x+y` String, `a?b` String);
```

Quoted identifiers can be used anywhere a column name is expected, including table partitions and buckets:

```
CREATE TABLE partition_date-1 (key string, value string) partitioned by (`dt +x` date, region int);
```

CREATE TABLE bucket\_test(`key?1` string, value string) clustered by (`key?1`)
into 5 buckets;

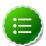

#### Note

Identifiers are case-insensitive.

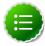

#### Note

Use a backtick character to escape a backtick character (``).

#### **Enabling Quoted Identifiers**

Set the hive.support.quoted.identifiers configuration parameter to column in hive-site.xml to enable quoted identifiers in SQL column names. For Hive 0.13, the valid values are none and column.

hive.support.quoted.identifiers = column

## 3.6. New Feature: CHAR Data Type Support

Hive 0.13 supports the CHAR data type, which greatly simplifies the process of migrating data from other databases.

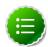

#### Note

Hive 0.13 ignores trailing whitespace characters for the CHAR data type.

The following table describes how several databases treat trailing whitespaces for the CHAR, VARCHAR, and STRING data types:

**Table 3.5. Trailing Whitespace Characters on Various Databases** 

| Data Type | Hive    | Oracle  | SQL Server   | MySQL  | Teradata |
|-----------|---------|---------|--------------|--------|----------|
| CHAR      | Ignore  | Ignore  | Ignore       | Ignore | Ignore   |
| VARCHAR   | Compare | Compare | Configurable | Ignore | Ignore   |
| STRING    | Compare | N/A     | N/A          | N/A    | N/A      |

# 4. Using HDP for Metadata Services (HCatalog)

Hortonworks Data Platform deploys Apache HCatalog to manage the metadata services for your Hadoop cluster.

Apache HCatalog is a table and storage management service for data created using Apache Hadoop. This includes:

- Providing a shared schema and data type mechanism.
- Providing a table abstraction so that users need not be concerned with where or how their data is stored.
- Providing interoperability across data processing tools such as Pig, MapReduce, and Hive.

Start the HCatalog CLI with the command '<hadoop-install-dir> \hcatalog-0.5.0\bin\hcat.cmd'.

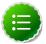

#### Note

HCatalog 0.5.0 was the final version released from the Apache Incubator. In March 2013, HCatalog graduated from the Apache Incubator and became part of the Apache Hive project. New releases of Hive include HCatalog, starting with Hive 0.11.0.

HCatalog includes two documentation sets:

1. General information about HCatalog

This documentation covers installation and user features. The next section, Using HCatalog, provides links to individual documents in the HCatalog documentation set.

2. WebHCat information

WebHCat is a web API for HCatalog and related Hadoop components. The section Using WebHCat provides links to user and reference documents, and includes a technical update about standard WebHCat parameters.

For more details on the Apache Hive project, including HCatalog and WebHCat, see Using Apache Hive and the following resources:

- Hive project home page
- Hive wiki home page
- · Hive mailing lists

## 4.1. Using HCatalog

For details about HCatalog, see the following resources in the HCatalog documentation set:

- HCatalog Overview
- Installation From Tarball
- HCatalog Configuration Properties
- Load and Store Interfaces
- Input and Output Interfaces
- Reader and Writer Interfaces
- Command Line Interface
- Storage Formats
- Dynamic Partitioning
- Notification
- Storage Based Authorization

## 4.2. Using WebHCat

WebHCat provides a REST API for HCatalog and related Hadoop components.

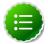

#### Note

WebHCat was originally named *Templeton*, and both terms may still be used interchangeably. For backward compatibility the Templeton name still appears in URLs, log file names, etc.

For details about WebHCat (Templeton), see the following resources:

- Overview
- Installation
- Configuration
- Reference
  - Resource List
  - GET :version
  - GET status
  - GET version
  - DDL Resources: Summary and Commands
  - POST mapreduce/streaming
  - POST mapreduce/jar

- POST pig
- POST hive
- GET queue/:jobid
- DELETE queue/:jobid

## 4.2.1. Technical Update: WebHCat Standard Parameters

The "Security" section of the WebHCat Overview should be updated with information in the Note below:

#### **4.2.1.1. Security**

The current version supports two types of security:

- Default security (without additional authentication)
- Authentication via Kerberos

#### 4.2.1.1.1. Standard Parameters

Every REST resource can accept the following parameters to aid in authentication:

- user.name: The user name as a string. Only valid when using default security.
- SPNEGO credentials: When running with Kerberos authentication.

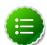

#### Note

The user.name parameter is part of POST parameters for POST calls, and part of the URL for other calls.

For example, to specify user.name in a GET :table command:

```
% curl -s 'http://localhost:50111/templeton/v1/ddl/database/default/
table/my_table?user.name=ctdean'
```

And to specify user.name in a POST :table command:

```
% curl -s -d user.name=ctdean \
     -d rename=test_table_2 \
     'http://localhost:50111/templeton/v1/ddl/database/default/
table/test_table'
```

#### 4.2.1.1.2. Security Error Response

If the user.name parameter is not supplied when required, the following error will be returned:

```
{
    "error": "No user found. Missing user.name parameter."
}
```

## 5. Using Apache HBase

Hortonworks Data Platform deploys Apache HBase for your Hadoop cluster. HBase is a key-value data store designed for petabyte scale. HBase supports low latency reads, writes, and updates.

## 5.1. Cell-level ACLs (Technical Preview)

HBase 0.98 introduces cell-level access control lists for HBase tables.

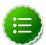

#### Note

This feature is a technical preview and considered under development. Do not use this feature in your production systems. If you have questions regarding this feature, contact Support by logging a case on our Hortonworks Support Portal at https://support.hortonworks.com.

## 5.2. Column Family Encryption (Technical Preview)

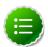

#### Note

This feature is a technical preview and considered under development. Do not use this feature in your production systems. If you have questions regarding this feature, contact Support by logging a case on our Hortonworks Support Portal at https://support.hortonworks.com.

# 6. Using HDP for Workflow and Scheduling (Oozie)

Hortonworks Data Platform deploys Apache Oozie for your Hadoop cluster.

Oozie is a server-based workflow engine specialized in running workflow jobs with actions that execute Hadoop jobs, such as MapReduce, Pig, Hive, Sqoop, HDFS operations, and subworkflows. Oozie supports coordinator jobs, which are sequences of workflow jobs that are created at a given frequency and start when all of the required input data is available. A command-line client and a browser interface allow you to manage and administer Oozie jobs locally or remotely.

Access the Oozie web UI at the following URL:

http://{your.ambari.server.hostname}:11000/oozie

after installing a HDP 2.x cluster using Ambari 1.5.x.

For additional Oozie documentation, use the following resources:

- Quick Start Guide
- Developer Documentation
  - Oozie Workflow Overview
  - Running the Examples
  - Workflow Functional Specification
  - Coordinator Functional Specification
  - Bundle Functional Specification
  - EL Expression Language Quick Reference
  - Command Line Tool
  - Workflow Rerun
  - Email Action
  - Writing a Custom Action Executor
  - Oozie Client Javadocs
  - Oozie Core Javadocs
  - Oozie Web Services API
- Administrator Documentation
  - Oozie Installation and Configuration

- Oozie Monitoring
- Command Line Tool

## 7. Using Apache Sqoop

Hortonworks Data Platform deploys Apache Sqoop for your Hadoop cluster.

Sqoop is a tool designed to transfer data between Hadoop and relational databases. You can use Sqoop to import data from a relational database management system (RDBMS) such as MySQL or Oracle into the Hadoop Distributed File System (HDFS), transform the data in Hadoop MapReduce, and then export the data back into an RDBMS. Sqoop automates most of this process, relying on the database to describe the schema for the data to be imported. Sqoop uses MapReduce to import and export the data, which provides parallel operation as well as fault tolerance.

This document includes the following sections:

- Apache Sgoop Connectors
- Sgoop Import Table Commands
- Netezza Connector
- Sqoop-HCatalog Interaction

For additional information see the Sqoop documentation, including these sections in the User Guide:

- Basic Usage
- Sqoop Tools
- Troubleshooting

## 7.1. Apache Sqoop Connectors

Sqoop uses a connector-based architecture which supports plugins that provide connectivity to new external systems. Using specialized connectors, Sqoop can connect with external systems that have optimized import and export facilities, or do not support native JDBC. Connectors are plugin components based on Sqoop's extension framework and can be added to any existing Sqoop installation.

Hortonworks provides the following connectors for Sqoop:

- MySQL connector: This connector is included in the HDP 2 distribution; the instructions for invoking this connector are available here.
- **Netezza connector**: This connector is included in the HDP 2 distribution and installs with Sqoop; see below for more information.
- Oracle JDBC connector: The instructions on using this connector are available here.
- **PostgreSQL connector**: This connector is included in the HDP 2 distribution and installs with Sqoop; the instructions for invoking this connector are here.

• Hortonworks Connector for Teradata: This connector, based on the Teradata Connector for Hadoop, can be downloaded from here.

A Sqoop connector for SQL Server is available from Microsoft:

• **SQL Server R2 connector:** This connector and its documentation can be downloaded from here.

## 7.2. Sqoop Import Table Commands

When connecting to an Oracle database, the Sqoop import command requires case-sensitive table names and usernames (typically uppercase). Otherwise the import fails with error message "Attempted to generate class with no columns!"

Prior to the resolution of SQOOP-741, import-all-tables would fail for an Oracle database. See the JIRA for more information.

The import-all-tables command has additional restrictions. See Chapter 8 in the Sqoop User Guide.

### 7.3. Netezza Connector

Netezza connector for Sqoop is an implementation of the Sqoop connector interfaces for accessing a Netezza data warehouse appliance, so that data can be exported and imported to a Hadoop environment from Netezza data warehousing environments.

The HDP 2 Sqoop distribution includes Netezza connector software. To deploy it, the only requirement is that you acquire the JDBC jar file (named nzjdbc.jar) from IBM and copy it to the /usr/local/nz/lib directory.

### 7.3.1. Extra Arguments

This table describes extra arguments supported by the Netezza connector:

**Table 7.1. Supported Netezza Extra Arguments** 

| Description                                                                                                    |
|----------------------------------------------------------------------------------------------------|
| Whether each mapper acts on a subset of data slices of a table or all.                                                                                                    |
| Default is "false" for standard mode and "true" for direct mode.                                                                                                    |
| Applicable only in direct mode. This option specifies the error threshold per mapper while transferring data. If the number of errors encountered exceeds this threshold, the job fails.  Default value is 1. |
| Applicable only in direct mode. Specifies the directory where Netezza external table operation logs are stored.  Default value is /tmp.                                                                       |
|                                                                                                    |

### 7.3.2. Direct Mode

Netezza connector supports an optimized data transfer facility using the Netezza external tables feature. Each map task of Netezza connector's import job works on a subset of the

Netezza partitions and transparently creates and uses an external table to transport data. Similarly, export jobs use the external table to push data fast onto the NZ system. Direct mode does not support staging tables, upsert options, etc.

Direct mode is specified by the --direct Sqoop option.

Here is an example of a complete command line for import using the Netezza external table feature.

```
$ sqoop import \
    --direct \
    --connect jdbc:netezza://nzhost:5480/sqoop \
    --table nztable \
    --username nzuser \
    --password nzpass \
    --target-dir hdfsdir
```

Here is an example of a complete command line for export with tab (\t) as the field terminator character.

```
$ sqoop export \
    --direct \
    --connect jdbc:netezza://nzhost:5480/sqoop \
    --table nztable \
    --username nzuser \
    --password nzpass \
    --export-dir hdfsdir \
    --input-fields-terminated-by "\t"
```

## 7.3.3. Null String Handling

In direct mode the Netezza connector supports the null-string features of Sqoop. Null string values are converted to appropriate external table options during export and import operations.

**Table 7.2. Supported Export Control Arguments** 

| Argument                                          | Description                                                  |
|---------------------------------------------------|--------------------------------------------------------------|
| input-null-string <null-string></null-string>     | The string to be interpreted as null for string columns.     |
| input-null-non-string <null-string></null-string> | The string to be interpreted as null for non-string columns. |

In direct mode, both the arguments must either be left to the default values or explicitly set to the same value. Furthermore, the null string value is restricted to 0-4 UTF-8 characters.

On export, for non-string columns, if the chosen null value is a valid representation in the column domain, then the column might not be loaded as null. For example, if the null string value is specified as "1", then on export, any occurrence of "1" in the input file will be loaded as value 1 instead of NULL for int columns.

For performance and consistency, specify the null value as an empty string.

**Table 7.3. Supported Import Control Arguments** 

| Argument                                | Description                                              |
|-----------------------------------------|----------------------------------------------------------|
| null-string <null-string></null-string> | The string to be interpreted as null for string columns. |

| Argument                                    | Description                                                  |
|---------------------------------------------|--------------------------------------------------------------|
| null-non-string <null-string></null-string> | The string to be interpreted as null for non-string columns. |

In direct mode, both the arguments must either be left to the default values or explicitly set to the same value. Furthermore, the null string value is restricted to 0-4 UTF-8 characters.

On import, for non-string columns in the current implementation, the chosen null value representation is ignored for non-character columns. For example, if the null string value is specified as "\N", then on import, any occurrence of NULL for non-char columns in the table will be imported as an empty string instead of \N, the chosen null string representation.

For performance and consistency, specify the null value as an empty string.

## 7.4. Sqoop-HCatalog Interaction

This section describes the interaction between HCatalog with Sqoop.

## 7.4.1. HCatalog Background

HCatalog is a table and storage management service for Hadoop that enables users with different data processing tools – Pig, MapReduce, and Hive – to more easily read and write data on the grid. HCatalog's table abstraction presents users with a relational view of data in the Hadoop distributed file system (HDFS) and ensures that users need not worry about where or in what format their data is stored: RCFile format, text files, or SequenceFiles.

HCatalog supports reading and writing files in any format for which a Hive SerDe (serializer-deserializer) has been written. By default, HCatalog supports RCFile, CSV, JSON, and SequenceFile formats. To use a custom format, you must provide the InputFormat and OutputFormat as well as the SerDe.

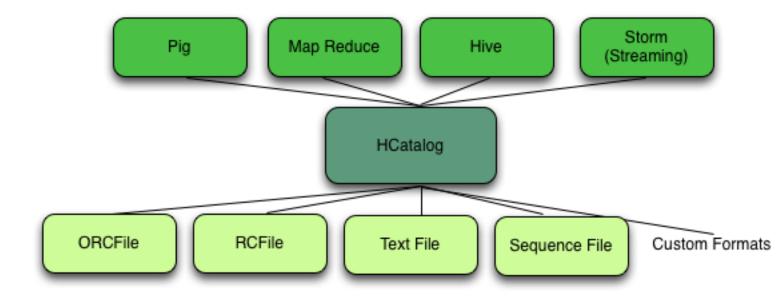

The ability of HCatalog to abstract various storage formats is used in providing RCFile (and future file types) support to Sqoop.

## 7.4.2. Exposing HCatalog Tables to Sqoop

HCatalog interaction with Sqoop is patterned on an existing feature set that supports Avro and Hive tables. This section introduces five command line options, and some command line options defined for Hive are reused.

#### 7.4.2.1. Relevant Command Line Options

--hcatalog-database Specifies the database name for the HCatalog table. If

not specified, the default database name 'default' is used. Providing the --hcatalog-database option without --hcatalog-table is an error. This is not a

required option.

--hcatalog-table The argument value for this option is the HCatalog

tablename.

The presence of the --hcatalog-table option signifies that the import or export job is done using HCatalog tables, and it is a required option for HCatalog

jobs.

--hcatalog-home The home directory for the HCatalog installation. The

directory is expected to have a lib subdirectory and a share/hcatalog subdirectory with necessary HCatalog libraries. If not specified, the system environment variable HCAT\_HOME will be checked and failing that, a system property hcatalog.home will be checked. If none of these are set, the default value will be used and currently the default is set to /usr/lib/hcatalog. This is

not a required option.

--create-hcatalog-table This option specifies whether an HCatalog table should

be created automatically when importing data. By default, HCatalog tables are assumed to exist. The table name will be the same as the database table name translated to lower case. Further described in Automatic

Table Creation below.

--hcatalog-storage-

stanza

This option specifies the storage stanza to be appended to the table. Further described in Automatic Table

Creation below.

#### 7.4.2.2. Supported Sqoop Hive Options

The following Sqoop options are also used along with the --hcatalog-table option to provide additional input to the HCatalog jobs. Some of the existing Hive import job options are reused with HCatalog jobs instead of creating HCatalog-specific options for the same purpose.

--map-column-hive

This option maps a database column to HCatalog with a

specific HCatalog type.

--hive-home The Hive home location.

--hive-partition-key Used for static partitioning filter. The partitioning key

should be of type STRING. There can be only one static

partitioning key.

--hive-partition-value The value associated with the partition.

#### 7.4.2.3. Direct Mode Support

HCatalog integration in Sqoop has been enhanced to support direct mode connectors. Direct mode connectors are high performance connectors specific to a database. The Netezza direct mode connector is enhanced to use this feature for HCatalog jobs.

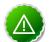

#### **Important**

Only the Netezza direct mode connector is currently enabled to work with HCatalog.

#### 7.4.2.4. Unsupported Sqoop Options

Sqoop Hive options that are not supported with HCatalog jobs:

- --hive-import
- --hive-overwrite

Other Sqoop options that are not supported with HCatalog jobs:

- --direct
- --export-dir
- --target-dir
- --warehouse-dir
- --append

#### 7.4.2.5. Ignored Sqoop Options

All input delimiter options are ignored.

Output delimiters are generally ignored unless either --hive-drop-import-delims or --hive-delims-replacement is used. When the --hive-drop-import-delims or --hive-delims-replacement option is specified, database table columns of type STRING will be post-processed to either remove or replace the delimiters, respectively. (See Delimited Text Formats and Field and Line Delimiter Characters below.) This is only needed if the HCatalog table uses text format.

## 7.4.3. Controlling Transaction Isolation

Sqoop uses read-committed transaction isolation in its mappers to import data. However, this may not be ideal for all ETL workflows, and you might want to reduce the

isolation guarantees. Use the --relaxed-isolation option to instruct Sqoop to use read-uncommitted isolation level.

The read-uncommitted transaction isolation level is not supported on all databases, such as Oracle. Specifying the --relaxed-isolation may also not be supported on all databases.

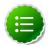

#### Note

There is no guarantee that two identical and subsequent uncommitted reads will return the same data.

#### 7.4.4. Automatic Table Creation

One of the key features of Sqoop is to manage and create the table metadata when importing into Hadoop. HCatalog import jobs also provide for this feature with the option <code>--create-hcatalog-table</code>. Furthermore, one of the important benefits of the HCatalog integration is to provide storage agnosticism to Sqoop data movement jobs. To provide for that feature, HCatalog import jobs provide an option that lets a user specifiy the storage format for the created table.

The option --create-hcatalog-table is used as an indicator that a table has to be created as part of the HCatalog import job.

The option --hcatalog-storage-stanza can be used to specify the storage format of the newly created table. The default value for this option is "stored as rcfile". The value specified for this option is assumed to be a valid Hive storage format expression. It will be appended to the CREATE TABLE command generated by the HCatalog import job as part of automatic table creation. Any error in the storage stanza will cause the table creation to fail and the import job will be aborted.

Any additional resources needed to support the storage format referenced in the option --hcatalog-storage-stanza should be provided to the job either by placing them in \$HIVE\_HOME/lib or by providing them in HADOOP\_CLASSPATH and LIBJAR files.

If the option <code>--hive-partition-key</code> is specified, then the value of this option is used as the partitioning key for the newly created table. Only one partitioning key can be specified with this option.

Object names are mapped to the lowercase equivalents as specified below when mapped to an HCatalog table. This includes the table name (which is the same as the external store table name converted to lower case) and field names.

## 7.4.5. Delimited Text Formats and Field and Line Delimiter Characters

HCatalog supports delimited text format as one of the table storage formats. But when delimited text is used and the imported data has fields that contain those delimiters, then the data may be parsed into a different number of fields and records by Hive, thereby losing data fidelity.

For this case, one of these existing Sqoop import options can be used:

- --hive-delims-replacement
- --hive-drop-import-delims

If either of these options is provided on input, then any column of type STRING will be formatted with the Hive delimiter processing and then written to the HCatalog table.

## 7.4.6. HCatalog Table Requirements

The HCatalog table should be created before using it as part of a Sqoop job if the default table creation options (with optional storage stanza) are not sufficient. All storage formats supported by HCatalog can be used with the creation of the HCatalog tables. This makes this feature readily adopt new storage formats that come into the Hive project, such as ORC files.

## 7.4.7. Support for Partitioning

The Sqoop HCatalog feature supports the following table types:

- Unpartitioned tables
- · Partitioned tables with a static partitioning key specified
- Partitioned tables with dynamic partition keys from the database result set
- Partitioned tables with a combination of a static key and additional dynamic partitioning keys

## 7.4.8. Schema Mapping

Sqoop currently does not support column name mapping. However, the user is allowed to override the type mapping. Type mapping loosely follows the Hive type mapping already present in Sqoop except that SQL types "FLOAT" and "REAL" are mapped to HCatalog type "float". In the Sqoop type mapping for Hive, these two are mapped to "double". Type mapping is primarily used for checking the column definition correctness only and can be overridden with the --map-column-hive option.

All types except binary are assignable to a String type.

Any field of number type (int, shortint, tinyint, bigint and bigdecimal, float and double) is assignable to another field of any number type during exports and imports. Depending on the precision and scale of the target type of assignment, truncations can occur.

Furthermore, date/time/timestamps are mapped to string (the full date/time/timestamp representation) or bigint (the number of milliseconds since epoch) during imports and exports.

BLOBs and CLOBs are only supported for imports. The BLOB/CLOB objects when imported are stored in a Sqoop-specific format and knowledge of this format is needed for processing these objects in a Pig/Hive job or another Map Reduce job.

Database column names are mapped to their lowercase equivalents when mapped to the HCatalog fields. Currently, case-sensitive database object names are not supported.

Projection of a set of columns from a table to an HCatalog table or loading to a column projection is allowed (subject to table constraints). The dynamic partitioning columns, if any, must be part of the projection when importing data into HCatalog tables.

Dynamic partitioning fields should be mapped to database columns that are defined with the NOT NULL attribute (although this is not validated). A null value during import for a dynamic partitioning column will abort the Sqoop job.

## 7.4.9. Support for HCatalog Data Types

All the primitive HCatalog types are supported. Currently all the complex HCatalog types are unsupported.

BLOB/CLOB database types are only supported for imports.

## 7.4.10. Providing Hive and HCatalog Libraries for the Sqoop Job

With the support for HCatalog added to Sqoop, any HCatalog job depends on a set of jar files being available both on the Sqoop client host and where the Map/Reduce tasks run. To run HCatalog jobs, the environment variable HADOOP\_CLASSPATH must be set up as shown below before launching the Sqoop HCatalog jobs.

```
HADOOP_CLASSPATH=$(hcat -classpath)
export HADOOP_CLASSPATH
```

The necessary HCatalog dependencies will be copied to the distributed cache automatically by the Sqoop job.

## **7.4.11. Examples**

Create an HCatalog table, such as:

```
hcat -e "create table txn(txn_date string, cust_id string, amount float,
  store_id int)
partitioned by (cust_id string) stored as rcfile;"
```

Then Sqoop import and export of the "txn" HCatalog table can be invoked as follows:

```
$$\text{SQOOP_HOME/bin/sqoop import --connect <jdbc-url> -table <table-
name> --hcatalog-table txn

Export

$$\text{SQOOP_HOME/bin/sqoop export --connect <jdbc-url> -table <table-
name> --hcatalog-table txn
}
```